## Python Programming for Arcgis 1

#### Daniel Sheehan dsheehan@mit.edu, gishelp@mit.edu

9:30-12:30 January 31, 2013

*This class was originally developed by David Quinn and taught by David and Daniel in IAP 2010 and 2011.*

# **Outline**

• Introduction to Python and Arcgis

• Programming Principles and Modules

• Model Builder

• Read and Writing data

# Python

Python is a language that lets you work more quickly and integrate your systems more effectively 1

Documentation at [http://docs.python.org](http://docs.python.org/) and look for Python 2.7 (used in Arcgis 10.1)

<sup>1</sup> http://www.python.org

# Python + Arcgis

- Python can interact with Arcgis and be used to repeat many types of analyses.
- Why Python?
- It is an integral part of Arcgis
- Easy to read syntax
- Large user community
- Useful for scripts to control other programs

## How does Python work with Arcgis

• At Arcgis 10.1

- Fully integrated into Arcgis
- Largely Geoprocessing functions
- Automated mapping is not possible, yet

## Logistics

- We will be using the IDLE programming environment
- Windows: START -> Programs -> Arcgis -> Python 2.7  $\rightarrow$  IDLE
- We are using Arcgis 10.1 on lab computers and assume that you are using 10.1 if you are using your own laptop

## Programming concepts

- Variables
- Control Structures (IF statements and FOR loops)
- Functions

Python is case sensitive and reads whitespace for defining programming blocks – use space bar, not tabs.

## The Print Function and Strings

# this is a comment

print "hello world"

""" Alternative Commenting Style

## The Print function and Strings

# this is a comment

print "hello world"

# this is a variable that contains a string name = "Daniel" print name

## Integers and Floats

# declare variables

```
int sample = 10
```

```
float sample = 10.0
```
#### # printing variables

# cast non-string variable as a string using str() print "The value of this integer is: " + str(int\_sample) print "The value of this float is: " + str(float\_sample)

#### *if* statement

 $x = 2$ 

#### # Condition checks if statement is true

If  $x == 1$ : print 'x is 1!'

# *if / elif / else* statement

 $x = 2$ 

```
# Condition checks if statement is true
if x == 1:
  print 'x is 1!'
elif x == 2:
   print 'x is 2!'
else:
   print 'x is not known'
```
# *for* loop

for i in range(3):

 # convention is to use 4 spaces to indent # python reads whitespace at the beginning of a line print i

*Python, like most programming languages, uses arrrays that are zero based.*

## *while* loop

# define j  $i = 1$ 

# 'while' less than some condition while  $j < 3$ : print j # increment j  $j + 1$ 

### Three ways to access a folder

# Accessing a folder

 $path = "C:\\boldsymbol{\delta}$  hath = "C: $\boldsymbol{\delta}$  \\coderName \\"

path = "C:/folderName/"

 $path = r''C:\boldsymbol{\delta}$  folder Name $\boldsymbol{\delta}'$ 

## Importing Modules

Use the *import* command: # count the number of files in a directory

```
import os
files = os.listdir(path)
len(files)
```
A module is a list of Python programs that can be accessed. Commonly used modules are *os*, *sys*, *glob*.

# glob

import glob # use the glob module

path =

"C:\\users\\dsheehan\\2012\_work\\JPAL\\"

# loop through all files

```
for i in glob.glob(path + "*"):
```
print i

Try replacing '\*' with '\*.shp'

## Importing the Arcgis module

At 10.0 and 10.1

import arcpy

At 9.3:

import arcgisscripting

## Exercise 1: Reading folder contents

• Download zip file from course site:

- Using the glob module, print out:
	- a list of all of the files
	- a list of shapefiles

### Model Builder

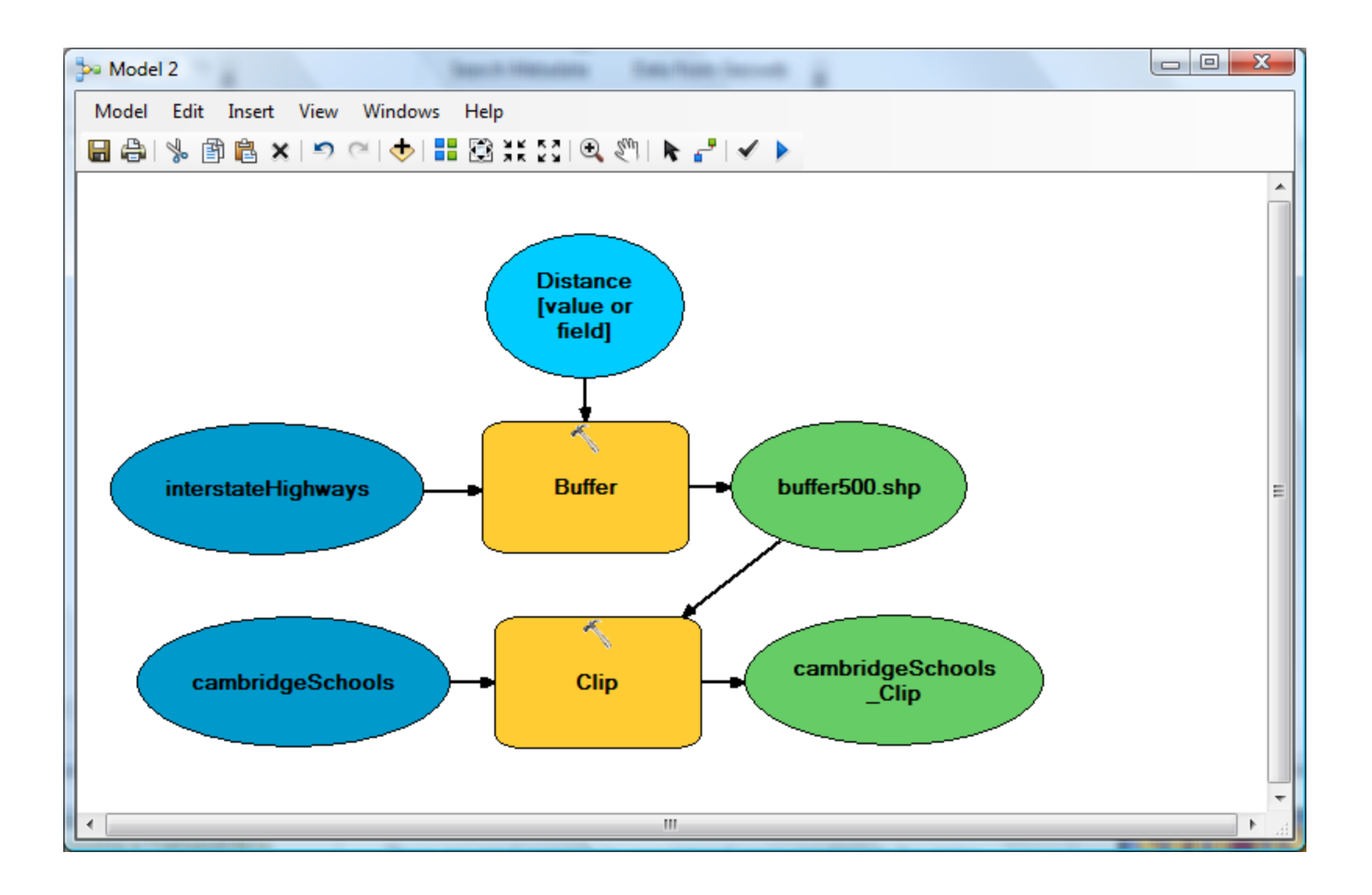

## Exercise 2: ModelBuilder

Using ModelBuilder:

- Buffer interstateHighways.shp (500 meters) – Units of data is meters
- Clip cambridgeSchools.shp with buffer
- Export model as 'Python'

## Catching exceptions

Try:

<your code>

except: print arcpy.GetMessages() raise

## Overwriting files

• from arcpy import env

• env.overwriteOutput = True

# Exercise 3: Convert ModelBuilder Code into a loop

- Using the code from ModelBuilder
- Identify relative filepaths and restructure code
- Iterate through this loop 2 times, buffering 500 meters, 1000 meters
- Intersect cambridgeSchools.shp with buffer and make 2 new shapefiles

## Writing to a text file

- # Create a file ('w' means create a new file, 'a' appends to an existing file, will create it if it doesn't already exist)
- f = open("C:\\users\\dsheehan\\test.txt", 'w') # Write to a file
- f.write("Contents of file" + "\n")

f.flush() # flushes buffer f.close() # closes file

### Exercise 4: File Manipulation

Create a folder called "temp folder":

- Make 5 text files called File1.txt, File2.txt, etc.
- Write a string in each file